## PORTAL DE PERIÓDICOS CAPES

**ACESSE DE ONDE VOCÊ ESTIVER TODO O CONTEÚDO DISPONÍVEL PARA UNIR**

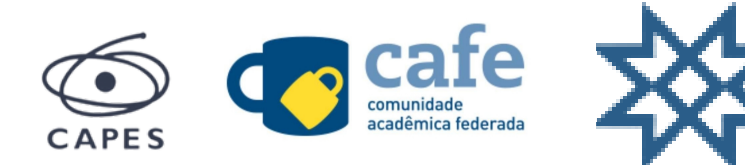

## 1] Acesse http://www.periodicos.capes.gov.br **Clique em ACESSO CAFE**

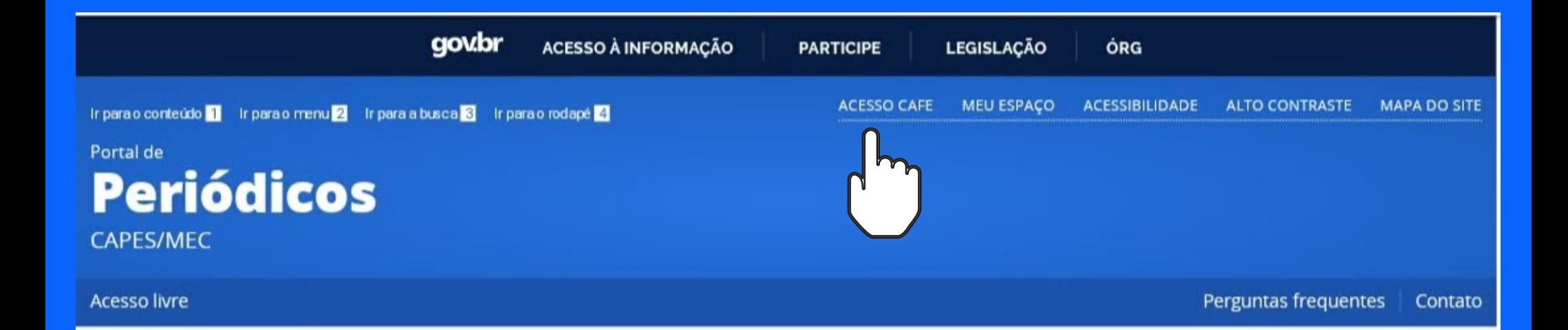

publicada em inglês.

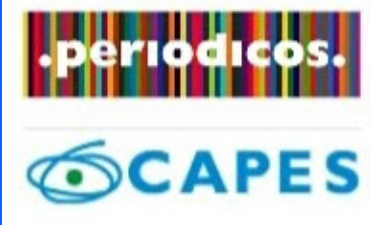

## **BUSCA**

**Buscar assunto** 

Buscar periódico

E

**Base** 

**Buscar livro** 

**Buscar base** 

**INSTITUCIONAL** 

Histórico

Missão e objetivos

Quant participa

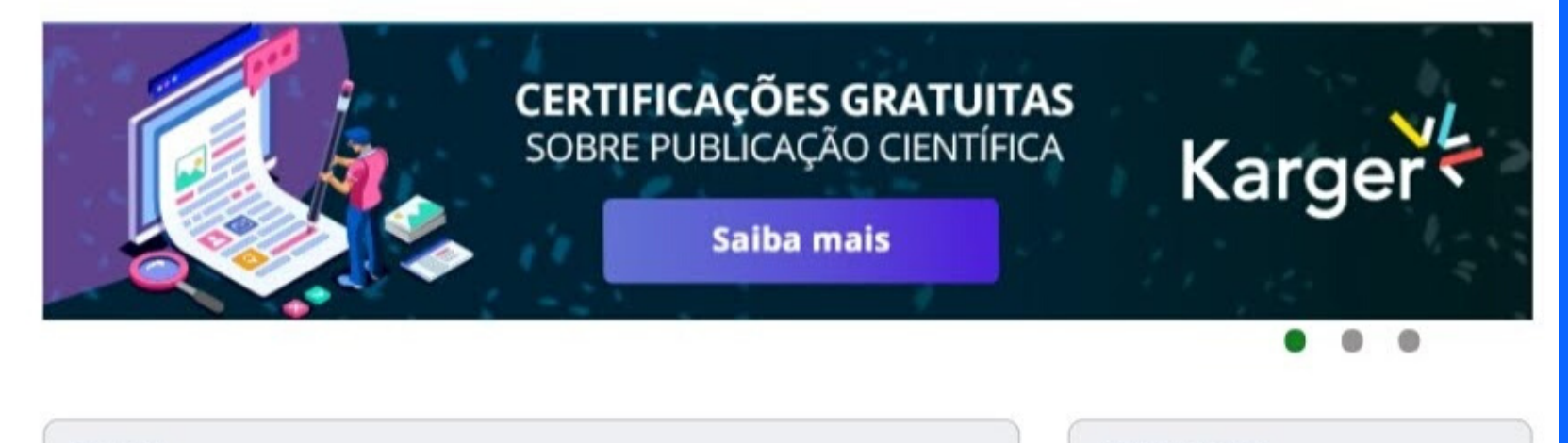

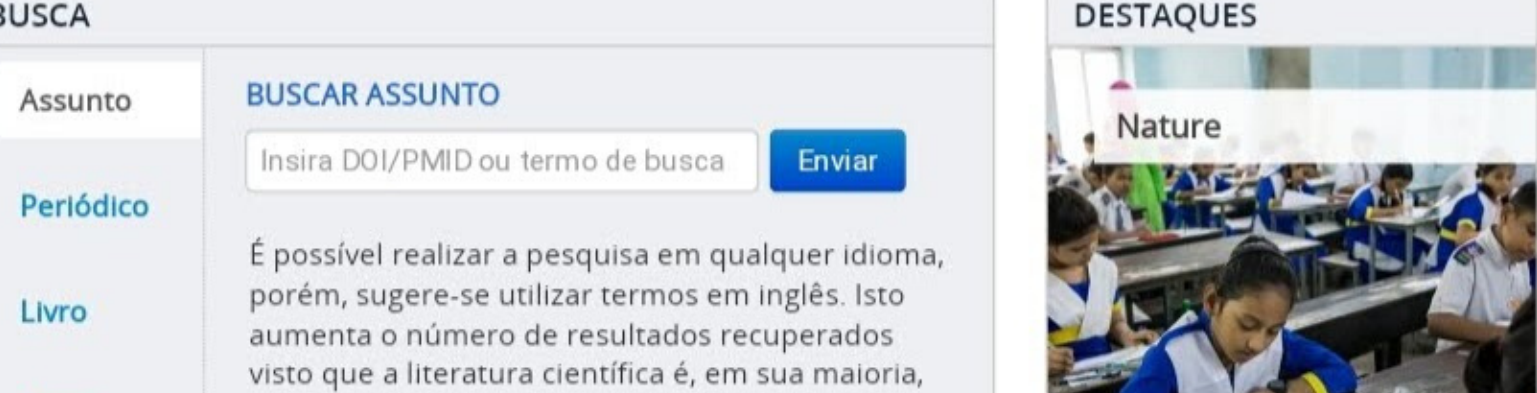

**2] Após abertura da tela, clique para abrir a lista de instituições e selecione a Universidade Federal de Rondônia**

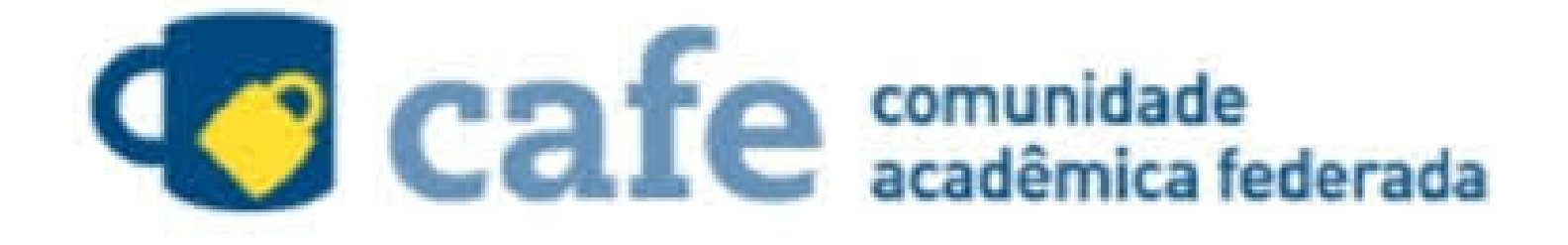

UNIR - UNIVERSIDADE FEDERAL DE RONDÔNIA

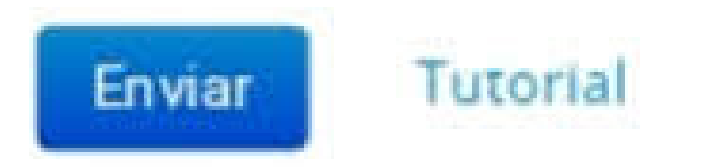

Clique aqui para mais informações.

3] A identificação de acesso será o seu CPF seguido de @unir.br e a senha é a mesma que você utiliza para acessar o SIGAA.

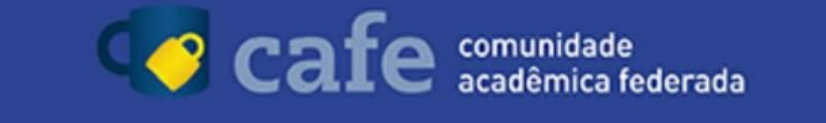

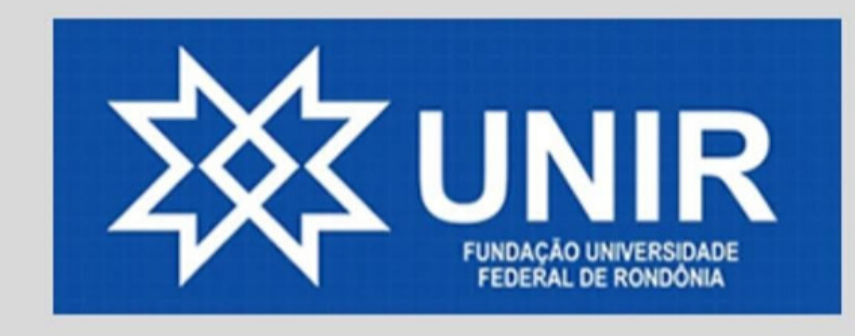

Este acesso está mais seguro! Clique aqui para saber mais.

CPF@unir.br

Senha

Não salvar meu login

Remover qualquer permissão previamente concedida dos meus atributos.

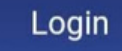

MINISTÉRIO DA MINISTÉRIO DA MINISTERIO DA

MINISTERIO DA

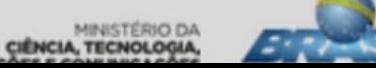

## PRONTO! Você será redirecionado para o Portal de Periódicos e poderá acessar remotamente todo o conteúdo liberado para UNIR.

 $\bullet$ 

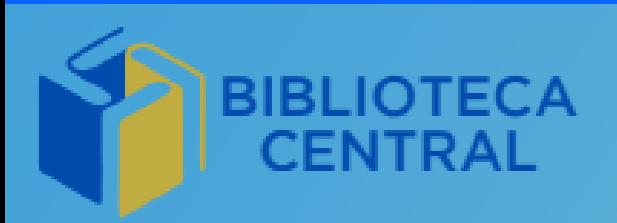

SiBi-UNIR

Sistema de